# **ログインガイド(パソコン用)**

# **Nursing Skills**

ナーシング・スキルは、動画解説付きの看護手技閲覧ツールです。

# **1.ナーシング・スキルへのアクセス方法**

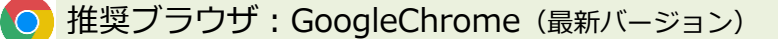

※推奨ブラウザ以外では、一部の機能の操作性や動作が異なる場合があります。

**[http://www.nursingskills.jp](http://www.nursingskills.jp/)** へアクセス

# **2.ログイン方法**

#### ① ログイン

施設の管理者から配布されたユーザー名、初期パスワード、施設コードを入力して「ログイン」を押します。

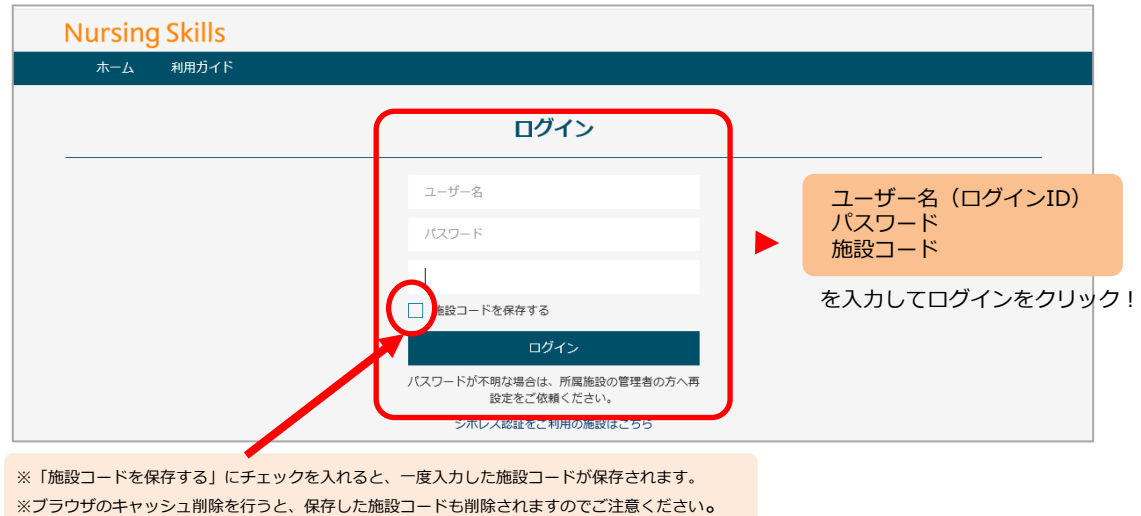

## ② 利用規約、ユーザー同意書、プライバシーポリシーへの同意

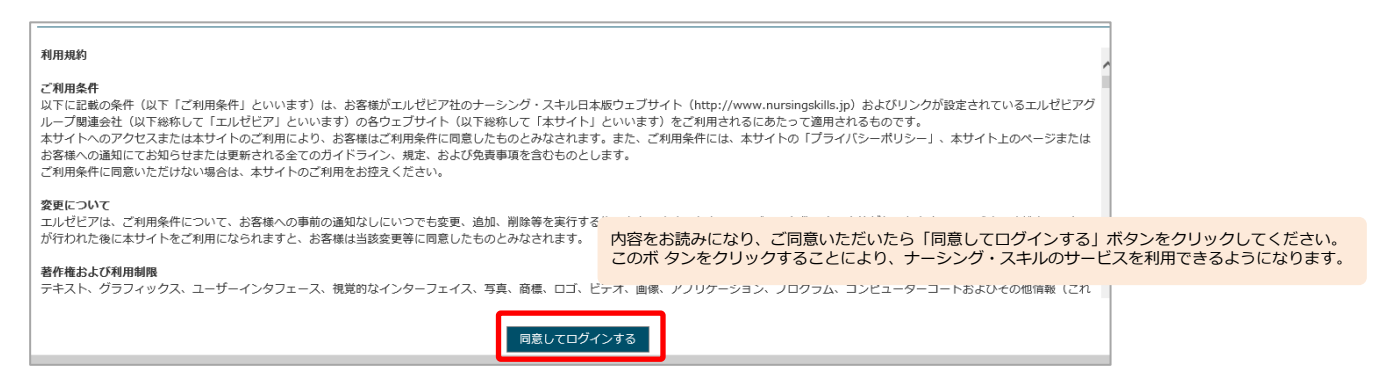

## ③ 初期パスワードからのパスワード変更

施設が定めている「初期パスワード」から、ご自身で決めた独自のパスワードに変更する必要があります。

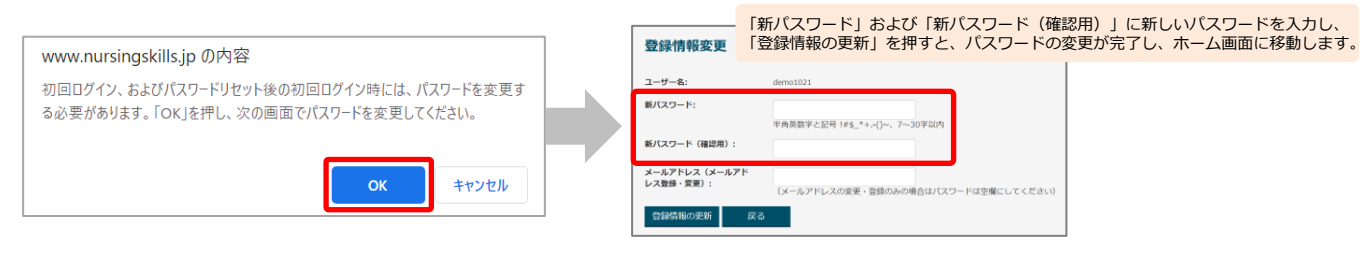

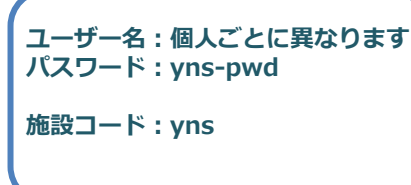

## **3.基本的な使い方**

ホーム画面から、閲覧したい手技を選びます。

### *コンテンツを探す***から検索** または **各項目をクリックして閲覧**

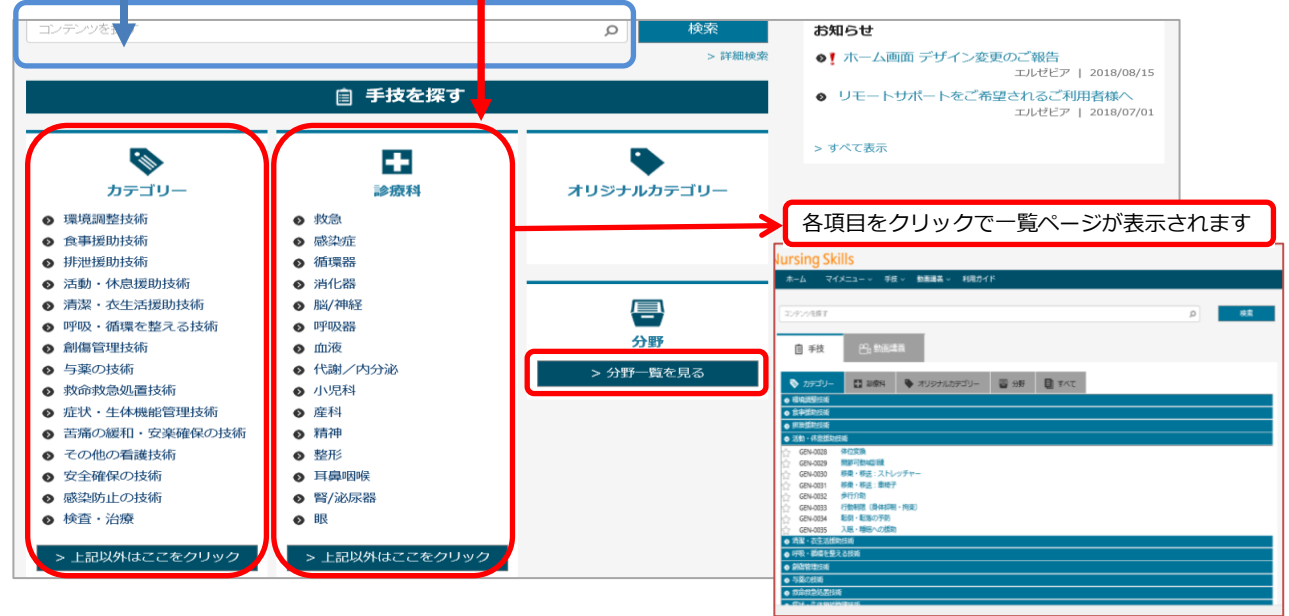

# **【手順】**

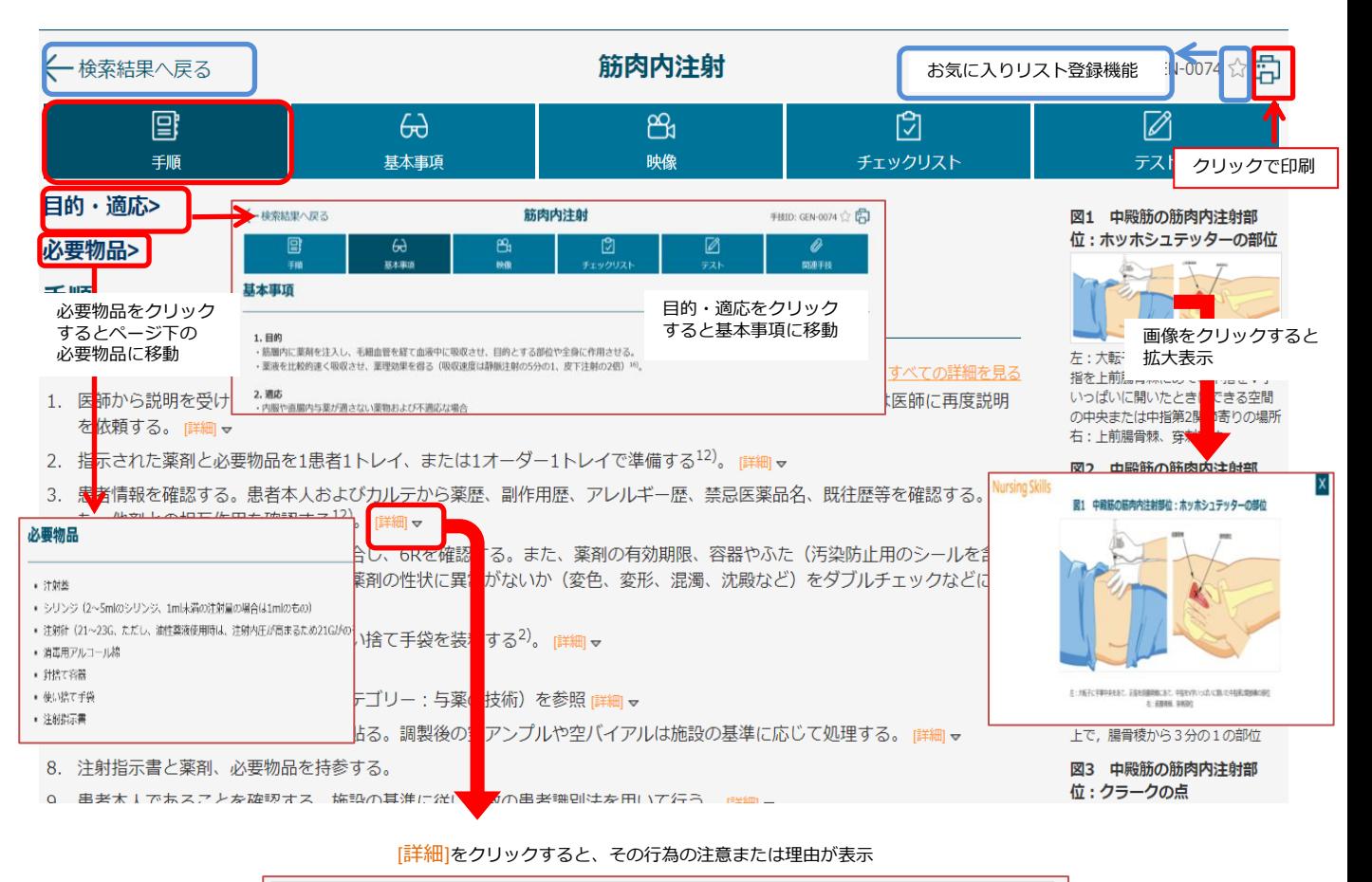

「注意」説明されていない場合は、医師に説明を依頼する。治療に対する患者の反応を観察し、教育の必要性を評価す る。

# **Nursing Skills**

### **【映像】**

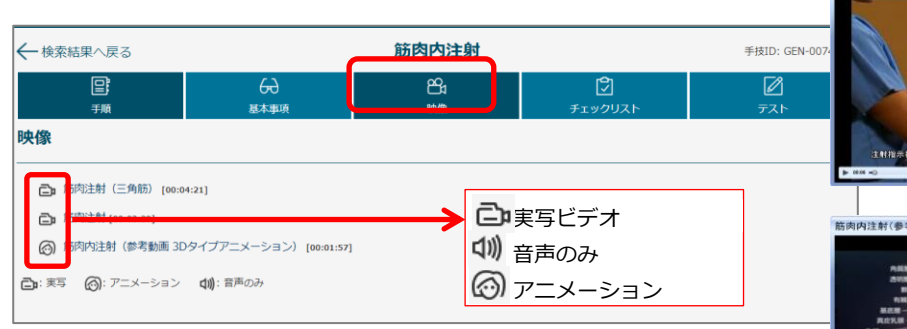

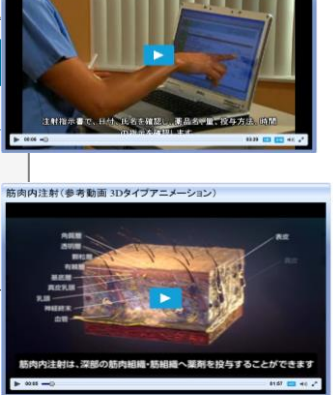

筋肉注射

# **【チェックリスト】**

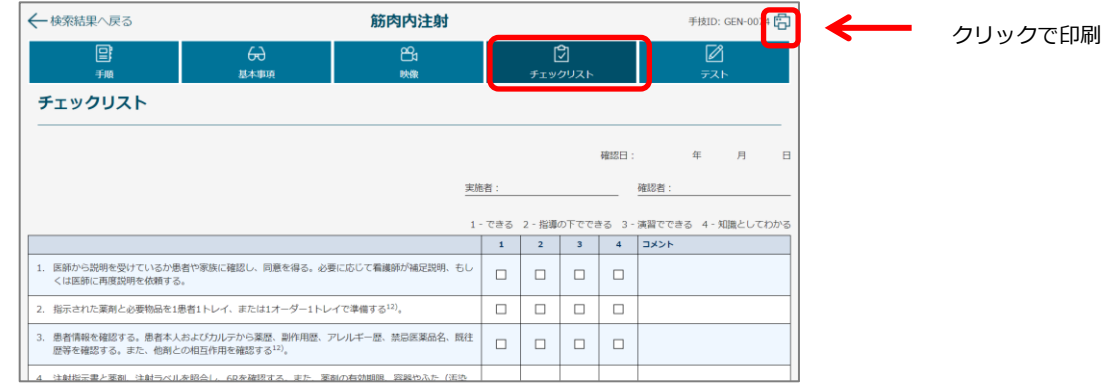

# **【テスト】**

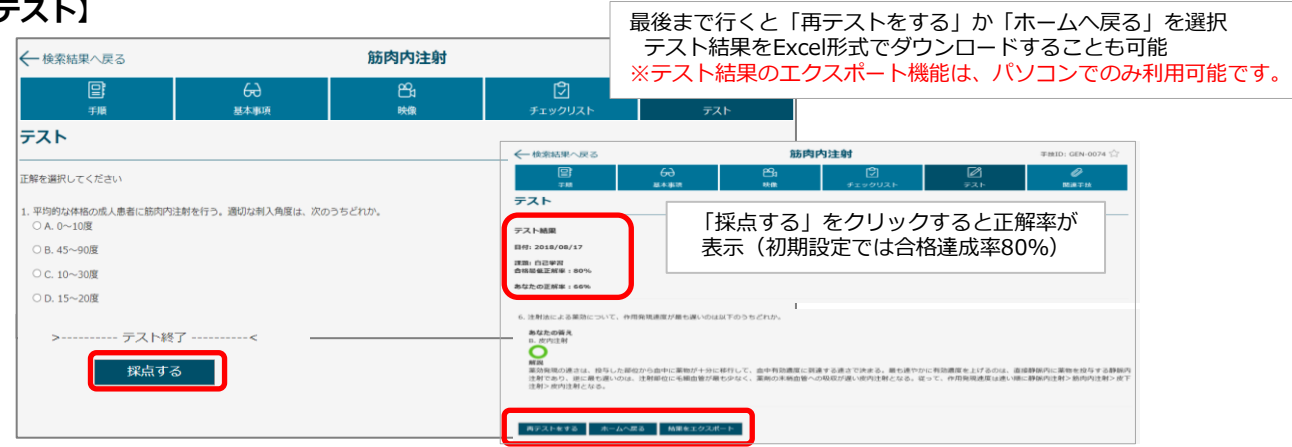

# **【基本事項】**

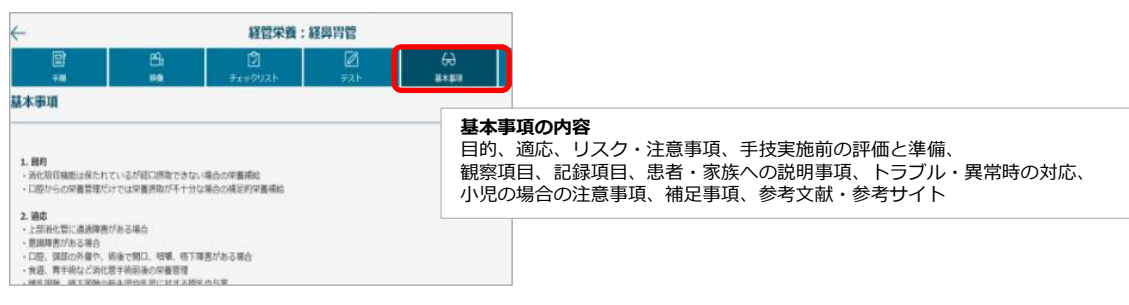

# **4.便利な機能(マイメニュー)**

### **【ホーム画面】**

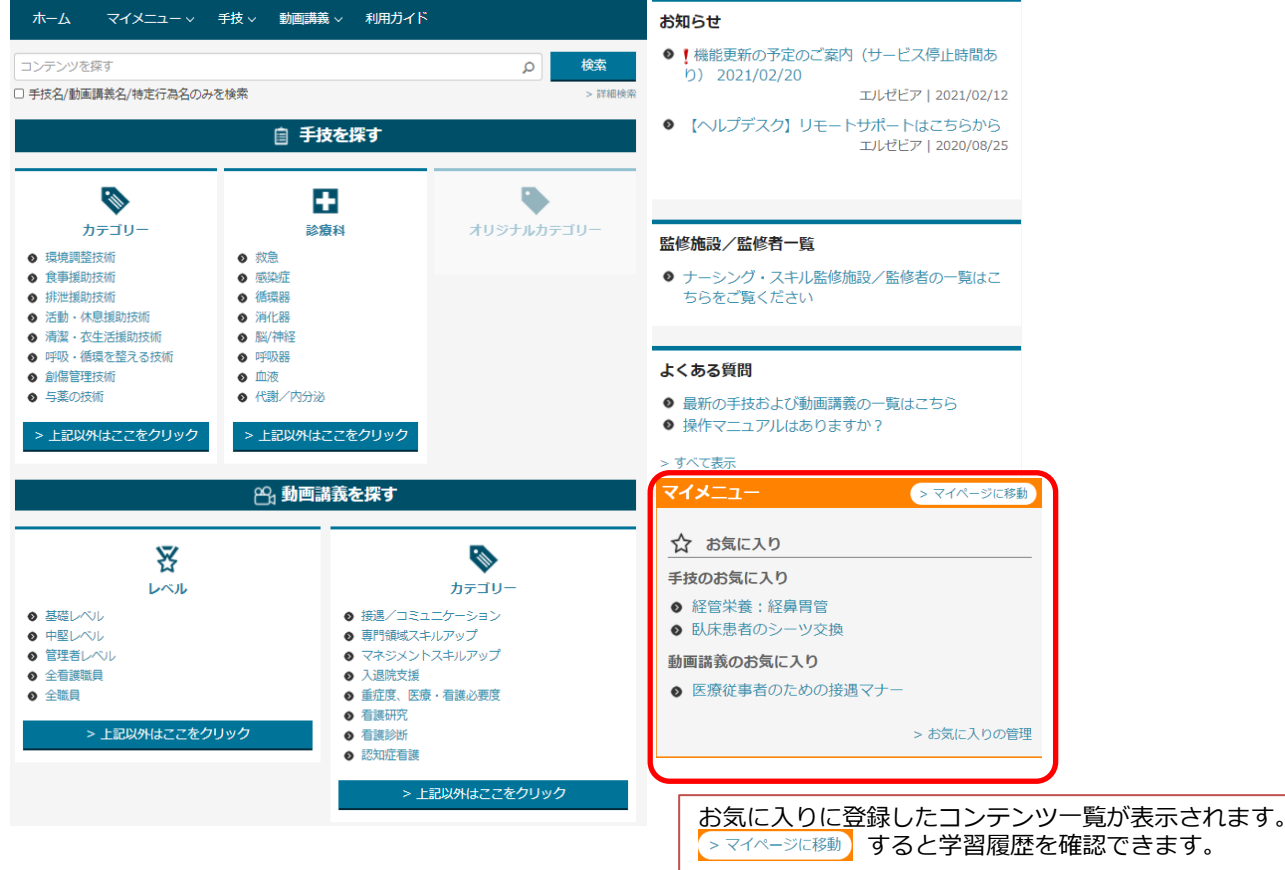

## **【お気に入り機能】**

お気に入りリストに登録しておくと、ホーム画面または「マイページ」からすばやくアクセスできます。

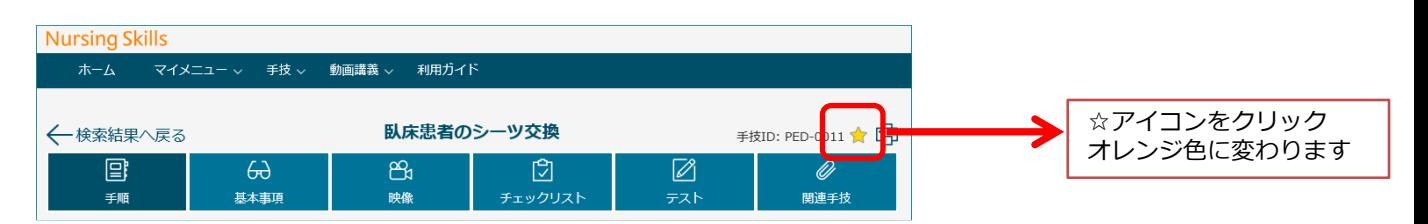

### お気に入りリストから削除する場合はオレンジ色の☆アイコンをクリックするか、マイページのお気に入り一覧で ×をクリックします。

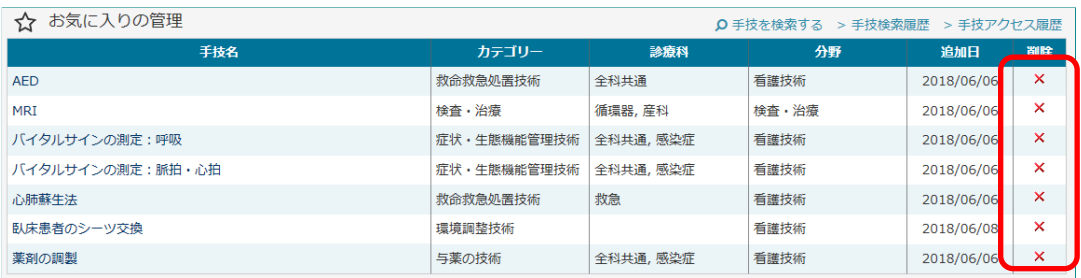